# **УТВЕРЖДАЮ**

Заместитель директора ФГУП «СНИИМ» **Кондаков В. Ю.** " 29 W  $201\frac{\mathscr{D}}{\mathscr{L}}$ r.  $\mathcal{A}$  $x_{21}^{\prime}$ AKHA

 $M\Pi$ 

# Интерферометры лазерные Lasertex HPI-3D МЕТОДИКА ПОВЕРКИ ACB56.901.001MIT

# СОДЕРЖАНИЕ

 $\sim$   $\sim$ 

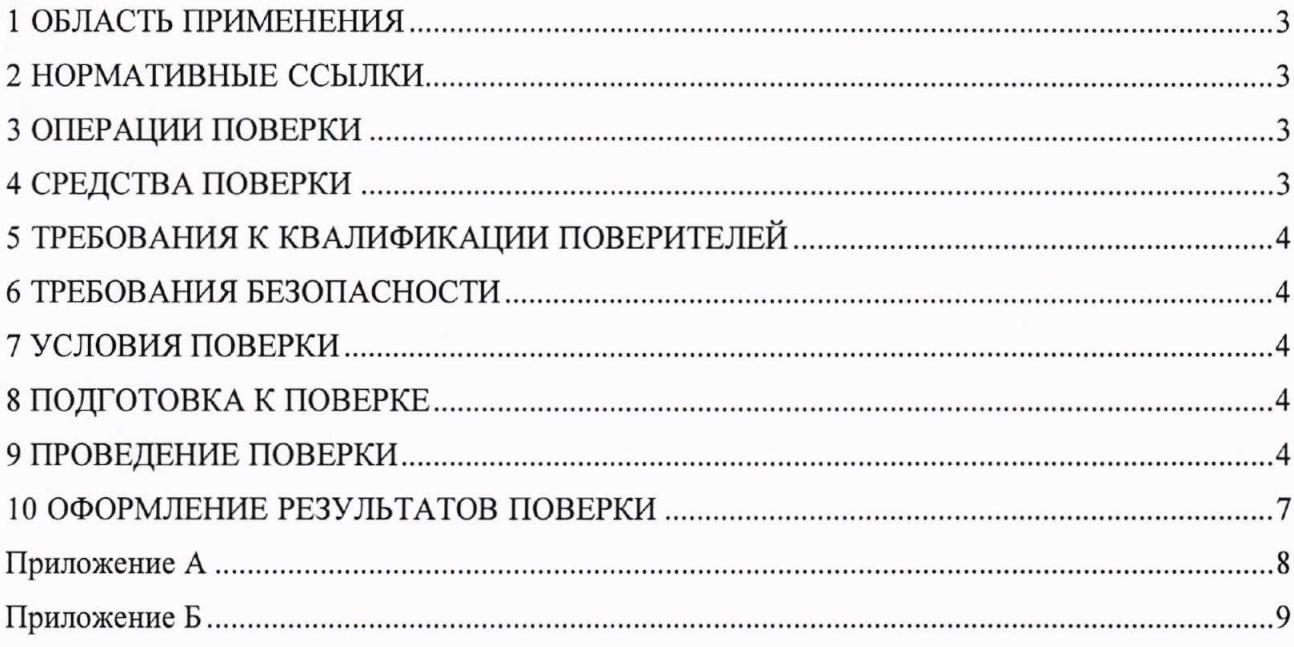

#### 1 ОБЛАСТЬ ПРИМЕНЕНИЯ

1.1 Настоящая методика устанавливает методы и средства первичной и периодической поверок средств измерений «Интерферометры лазерные НРІ-3D» (далее — Интерферометр).

Интервал между поверками - 1 года.

#### 2 НОРМАТИВНЫЕ ССЫЛКИ

В настоящей методике использованы ссылки на следующие нормативные документы:

ГОСТ 12.2.091-2012 «Безопасность электрического оборудования для измерения, управления и лабораторного применения. Часть 1. Общие требования»

ГОСТ 12.3.019-80 «ССБТ. Испытания и измерения электрические. Общие требования безопасности»

ГОСТ Р 8.763-2011 «ГСИ. Государственная поверочная схема для средств измерений длины в диапазоне от  $1 \times 10^{-9}$  до 50 м и длин волн в диапазоне от 0.2 до 50 мкм»

ГОСТ Р 56069-2018 «Требования к экспертам и специалистам. Поверитель средств измерений. Общие требования»

ГОСТ IEC 60825-1-2013 «Безопасность лазерной аппаратуры. Часть 1. Классификация оборудования, требования и руководство для пользователей»

ПОТ Р М-016-2001 «Межотраслевые правила по охране труда (правила безопасности) при эксплуатации электроустановок»

Приказ Минпромторга России № 1815 от 02.07.2015 г. «Об утверждении Порядка проведения поверки средств измерений, требования к знаку поверки и содержанию свидетельства о поверке»

#### 3 ОПЕРАЦИИ ПОВЕРКИ

3.1 При проведении первичной (в том числе после ремонта) и периодических поверок выполняют операции, указанные в таблице 1.

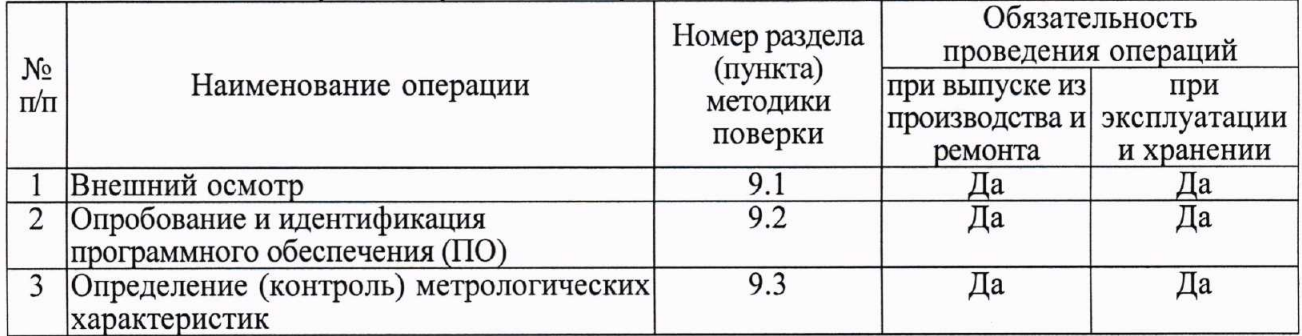

Таблица 1 — Операции первичной и периодических поверок

3.2 Поверка Интерферометра прекращается в случае получения отрицательного результата при проведении хотя бы одной из операций, а Интерферометр признают не прошедшим поверку.

#### 4 СРЕДСТВА ПОВЕРКИ

4.1 Рекомендуемые средства поверки указанны в таблице 2.

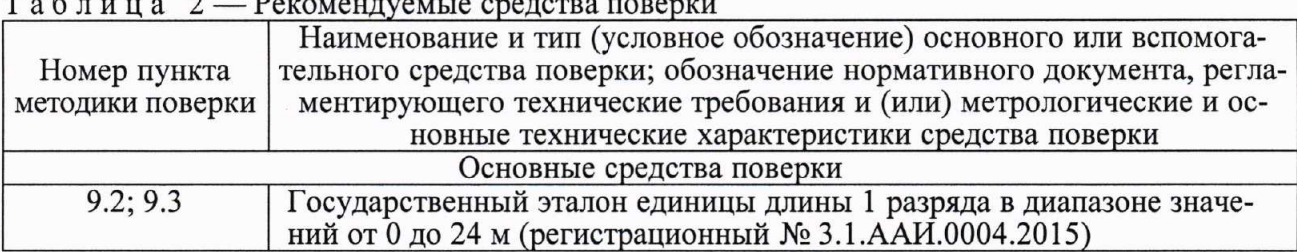

4.1 Допускается применение других средств поверки, обеспечивающих определение метрологических характеристик с требуемой точностью.

4.2 Применяемые средства поверки должны быть поверены и аттестованы в установленном порядке и иметь действующие свидетельства о поверке.

## 5 ТРЕБОВАНИЯ К КВАЛИФИКАЦИИ ПОВЕРИТЕЛЕЙ

5.1 К проведению поверки допускаются лица, имеющие квалификацию инженера, опыт работы с оптическими и электронными приборами не менее трех лет, аттестованные в качестве поверителей в установленном порядке согласно ГОСТ Р 56069 и аттестованные не ниже III группы по технике безопасности на право проведения работ с электрооборудованием до 1000 В (ПОТ Р М-016).

5.2 Лица, допущенные к проведению поверки, должны изучить весь комплект эксплуатационной документации (ЭД) на поверяемые средства измерений, ЭД на средства поверки и настоящую Методику поверки.

#### 6 ТРЕБОВАНИЯ БЕЗОПАСНОСТИ

6.1 При подготовке и проведении поверки должны соблюдаться правила техники безопасности в соответствии с ЭД на поверяемые средства измерений и ЭД на средства поверки, а также требования ГОСТ 12.2.091, ГОСТ 12.3.019 и ГОСТ IEC 60825-1.

#### 7 УСЛОВИЯ ПОВЕРКИ

7.1 При проведении поверки должны соблюдаться следующие условия основных влияющих факторов:

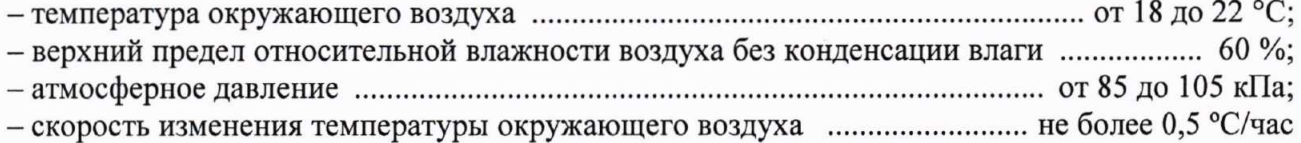

#### 8 ПОДГОТОВКА К ПОВЕРКЕ

8.1 Проверить наличие и состояние средств поверки в соответствии с ЭД. Проверить наличие свидетельств о поверке и клейм на средства поверки и срок очередной поверки средств измерений.

8.2 Подготовить средства поверки к работе в соответствии с ЭД.

8.3 Установить поверяемый Интерферометр на рабочем месте и выдержать при условиях 7.1 не менее 1 часа.

8.4 Подготовить Интерферометр к работе в соответствии с ЭД.

8.5 Электропитание должно осуществляться от однофазной сети переменного тока напряжением (220 $^{+22}_{-33}$ ) В, частотой (50 $^{+1}_{-1}$ ) Гц, оборудованной защитным заземлением.

#### 9 ПРОВЕДЕНИЕ ПОВЕРКИ

#### 9.1 Внешний осмотр

9.1.1 Проверить комплектность и маркировку Интерферометра на соответствие ЭД.

9.1.2 Проверить поверхности деталей и узлов оборудования на отсутствие коррозии, вмятин, загрязнений и царапин оптических поверхностей, а также других дефектов, влияющих на функционирование и метрологические характеристики Интерферометра.

9.1.3 Проверить надежность кабельных соединений. Проверить наличие и надежность защитного заземления.

9.1.4 Результаты осмотра считают положительными, если все выполненные проверки соответствуют требованиям ЭД.

#### 9.2 Опробование и идентификация программного обеспечения (ПО)

9.2.1 Опробование проводится на подготовленном к работе Интерферометре и выполняется с помощью Государственного эталона единицы длины 1 разряда в диапазоне значений от 0 до 24 м (далее - Компаратор).

9.2.2 На Компараторе собрать оптическую схему измерений линейных перемещений (схема размещения средств поверки и поверяемого оборудования на Компараторе для измерений линейных перемещений приведена в приложении А на рисунке А.1).

Эталонный интерферометр Компаратора установить параллельно оси перемещений как можно ближе к нулевому положению подвижной каретки Компаратора. Поверяемый Интерферометр установить перпендикулярно оси перемещений подвижной каретки Компаратора.

## ПРИМЕЧАНИЕ:

При измерении линейных перемещений для реализации принципа Аббе используется оптическая схема с общим линейным интерферометром и ретрорефлектором. Согласно этому лазерные лучи Компаратора и Интерферометра, не пересекаясь между собой, по взаимно перпендикулярным направлениям попадают в линейный интерферометр, и далее - в линейный ретрорефлектор.

В оптической схеме измерений используется двойное переотражение лазерного луча за счёт применения двух блоков подвижных и неподвижных зеркал. Это позволяет осуществлять трехкратное перемещение линейного ретрорефлектора относительно линейного интерферометра при однократном перемещении подвижной каретки Компаратора. Поэтому перемещение на максимальную дистанцию 50 м достигается перемещением каретки на 16,7 м, что укладывается в рабочий диапазон Компаратора 24 м.

9.2.3 Включить питание Интерферометра и проверить работу лазерной головки Интерферометра. Режим стабилизации частоты лазерного излучения должен установиться за время, указанное в ЭД, о чем должен сигнализировать постоянным немигающим свечением индикатор на кнопке питания.

9.2.4 Включить ПЭВМ с установленным программным обеспечением Интерферометра (далее –  $\Pi$ O) и запустить программу HPI Software.

9.2.5 Провести идентификацию ПО Интерферометра. Идентификационные данные ПО должны соответствовать данным, приведенным в таблице 3.

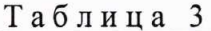

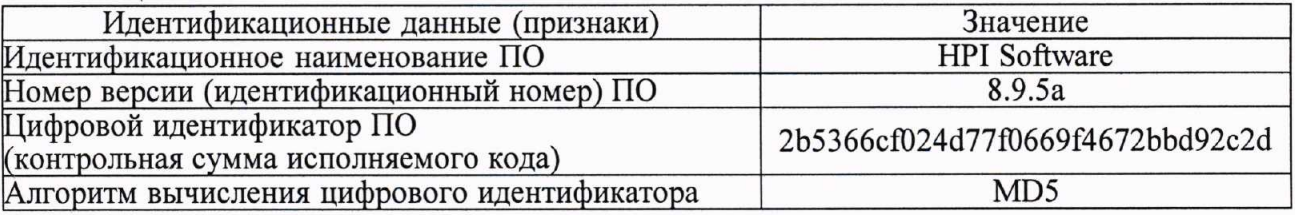

Примечание: Проверка контрольной суммы исполняемого кода выполняется с помощью программы для расчёта значения хэш-функции MD5 (RFC1321). Например, md5deep.exe (http://md5deep.sourceforge.net).

9.2.6 Соединить лазерную головку Интерферометра с ПЭВМ посредством USB или Bluetooth интерфейса.

9.2.7 В ПО Интерферометра запустить режим регулирования параллельности оси лазерного луча и оси измерений. Произвести необходимые регулировки положения лазерной головки относительно подвижных и неподвижных оптических элементов в соответствии с ЭД.

9.2.8 Проверить качество измерительного сигнала Интерферометра на всем диапазоне перемещений подвижной каретки Компаратора. Уровень измерительного сигнала Интерферометра на всем диапазоне перемещений подвижной каретки Компаратора должен быть не ниже 20 %. При несоответствии повторить настройку Интерферометра в соответствии с ЭД.

9.2.9 Включить эталонный интерферометр из состава Компаратора и произвести регулировку параллельности оси лазерного луча эталонного интерферометра и оси измерений в соответствии с ЭД Компаратора.

9.2.10 Переместить подвижную каретку Компаратора с закрепленными на ней оптическими элементами на произвольное расстояние. Убедиться, что в ПО Интерферометра и Компаратора происходит счет значений перемещения.

9.2.11 Результаты опробования считают положительными, если идентификационные данные ПО Интерферометра соответствуют данным, приведенным в таблице 3, уровень измерительного сигнала Интерферометра на всем диапазоне перемещений подвижной каретки Компаратора не ниже 20 % и в ПО Интерферометра происходит счет значений перемещения.

#### 9.3 Определение (контроль) метрологических характеристик

9.3.1 Определение (контроль) метрологических характеристик проводится на подготовленном к работе Интерферометре и выполняется с помощью Компаратора.

9.3.1.1 На ПЭВМ запустить ПО Интерферометра. Включить и настроить Интерферометр в соответствии с ЭД.

9.3.1.2 Проверить качество измерительного сигнала Интерферометра на всем диапазоне перемещений подвижной каретки Компаратора. Уровень измерительного сигнала Интерферометра на всем диапазоне перемещений подвижной каретки Компаратора должен быть не ниже 20 %. При несоответствии повторить настройку Интерферометра в соответствии с ЭД.

9.3.1.3 Включить внешние датчики Интерферометра и Компаратора для ввода поправок на влияющие факторы (температура, давление и влажность окружающего воздуха).

9.3.1.4 В ПО Интерферометра и Компаратора запустить режимы измерений линейных перемещений в соответствии с ЭД.

9.3.1.5 Переместить подвижную каретку Компаратора в нулевое положение и обнулить отсчеты Компаратора и поверяемого Интерферометра. Ввести поправки на влияющие факторы (температура, давление, влажность). Ввести нулевое значение коэффициента теплового расширения материалов.

9.3.1.6 Произвести 3 серии измерений перемещений в 7-ми точках (1000, 5000, 10000, 15000, 20000, 30000, 50000 мм). Снятие отсчетов с Компаратора и Интерферометра в каждой точке производить одновременно. Результаты измерений линейных перемещений (отсчеты) внести в протокол (Приложение Б, таблица Б.1).

9.3.2 Определить абсолютные погрешности измерений линейных перемещений.

Значения абсолютных погрешностей  $(\Lambda_{Xi})$  всех измерений вычисляют по формуле:

$$
A_{Xi} = X_{H3Mi} - X_{3Ti}, \qquad (1)
$$

где: Хизмі — значение линейного перемещения в і-ой точке, измеренное Интерферометром;  $X_{2T_i}$  — значение линейного перемещения в i-ой точке, измеренное Компаратором.

Результаты вычислений внести в протокол (Приложение Б, таблица Б.1).

9.3.3 Результаты поверки считают положительными, если фактическая максимальная абсолютная погрешность измерений линейных перемещений для i-ой точки каждой серии измерений не превышает значение ±0,4 L мкм (где L - длина в м).

#### 10 ОФОРМЛЕНИЕ РЕЗУЛЬТАТОВ ПОВЕРКИ

10.1 Результаты поверки оформляют в соответствии с Порядком проведения поверки средств измерений, утвержденным Приказом Минпромторга России № 1815 от 02 июля 2015 г.

10.2 Знак поверки наносится на свидетельство о поверке.

10.3 Отрицательные результаты оформляются в соответствии с Порядком проведения поверки средств измерений, утвержденным Приказом Минпромторга России № 1815 от 02 июля 2015 г., при этом Интерферометр к дальнейшей эксплуатации в сфере государственного регулирования не допускают.

Руководитель отдела ФГУП «СНИИМ»

 $H. \nightharpoonup M. \nightharpoonup M.$  Д. Безбородов

## Приложение А (обязательное)

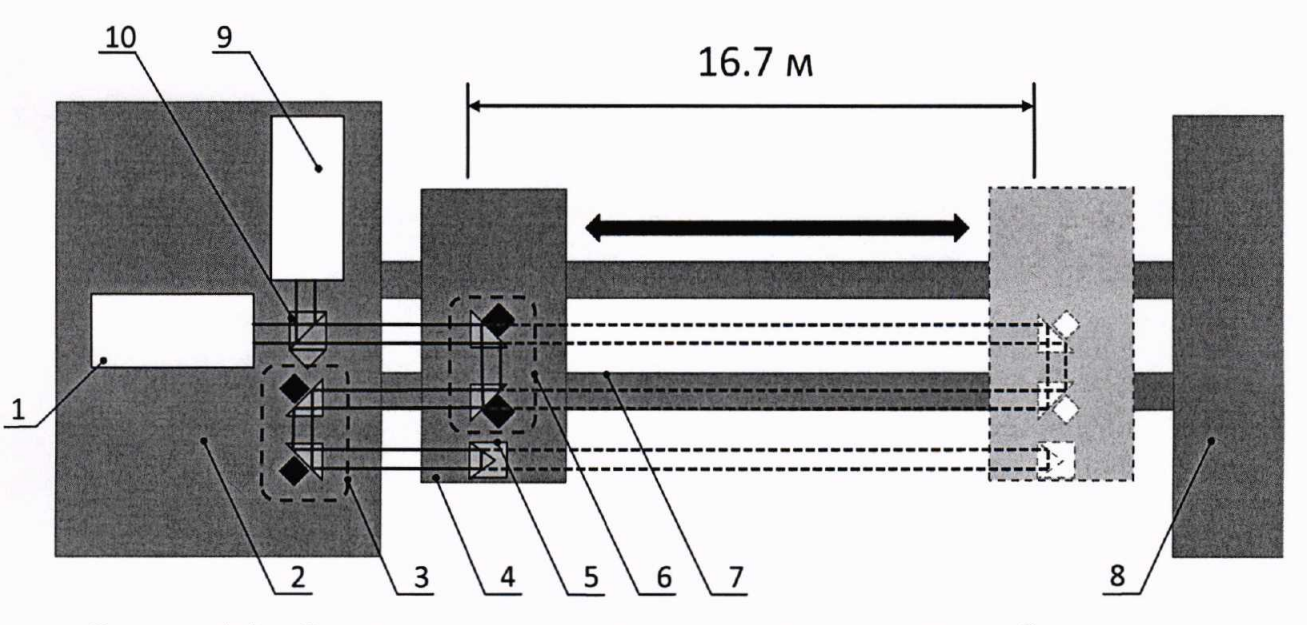

# ОПТИЧЕСКАЯ СХЕМА ИЗМЕРЕНИЙ ЛИНЕЙНЫХ ПЕРЕМЕЩЕНИЙ

Рисунок А.1 - Схема размещения средств поверки и поверяемого оборудования на Компараторе для измерений линейных перемещений в диапазоне от 0 до 50 м

- 1 эталонный лазерный интерферометр из состава Компаратора;
- 2 аппаратный стол Компаратора;
- 3 блок неподвижных поворотных зеркал (призм);
- 4 подвижная каретка Компаратора;
- 5 линейный ретрорефлектор поверяемого Интерферометра;
- 6 блок подвижных поворотных зеркал (призм);
- 7 направляющие подвижной каретки Компаратора;
- 8 инструментальный стол Компаратора;
- 9 лазерная головка поверяемого Интерферометра;
- 10 линейный интерферометр поверяемого Интерферометра.

# Приложение Б<br>(рекомендуемое)

 $\kappa$ 

 $\longrightarrow$ 

# ФОРМА ПРОТОКОЛА ПОВЕРКИ

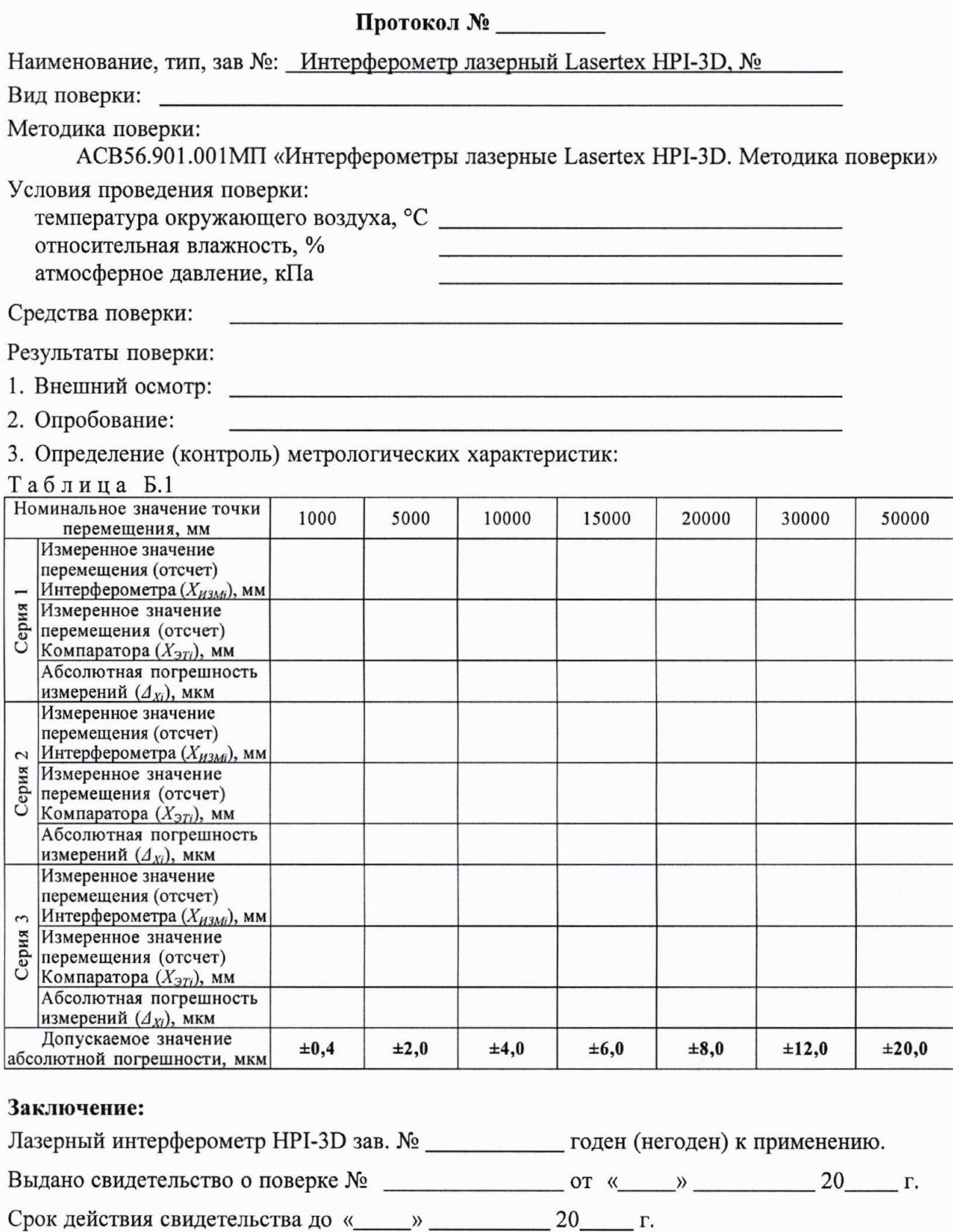

 $nodmuc<sub>b</sub>$ 

Поверитель\_

 $\phi$ .H.O

 $\overline{9}$